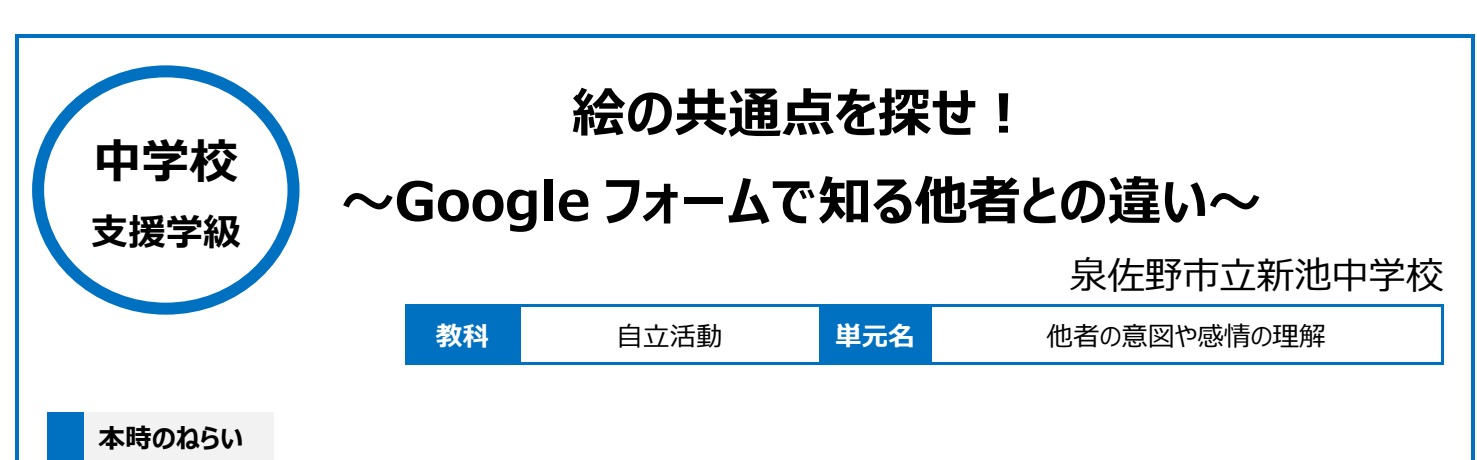

・自分の考えと他者の考えの違いを受け入れながら、活動に取り組む。

#### **本時における 1 人 1 台端末の活用方法とそのねらい**

1 人 1 台端末を使って、4 枚の画像のうち、3 枚の画像の共通点を見つけ、残りの 1 枚の画像を選択するという課題に取り組むことを通して、答えを 自分で考え、自分で選ぶ(自己選択、自己決定)力の育成をねらった。 Google フォームで課題を作成することにより、全員の解答をリアルタイムで集計することができる機能を活用して、他者の意見を容易に知り、自分の考

えと比較ができることをねらった。

#### **活用した ICT 機器・デジタル教材・コンテンツ等**

·タブレット PC インデーションソフト (Google スライド) ・・フォーム作成ソフト (Google フォーム) ・授業支援ソフト(Google Classroom) ・大型ディスプレイ

# **本時の展開**

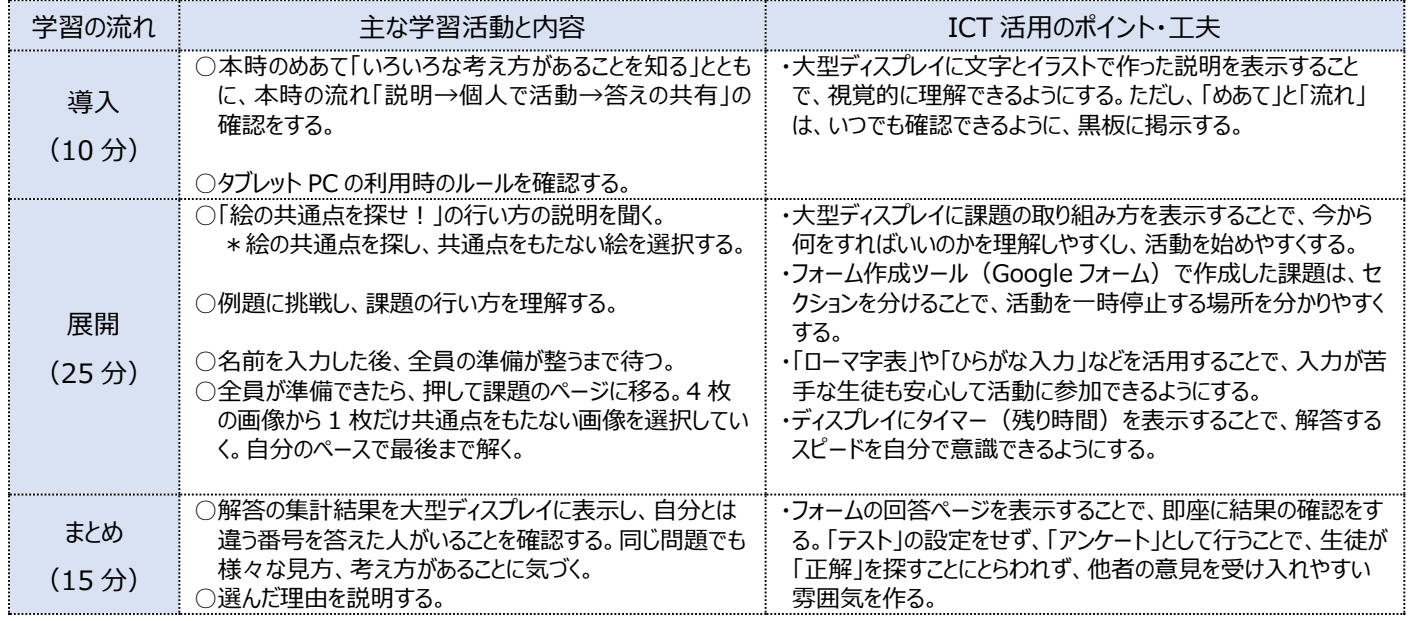

# **1 人1台端末を活用した活動の様子**

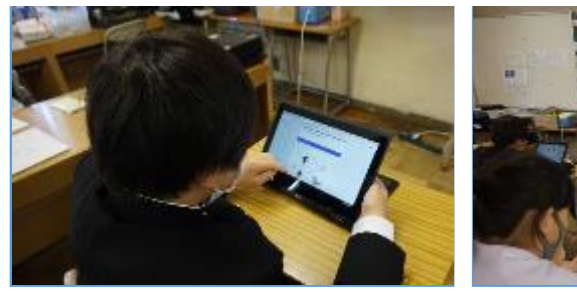

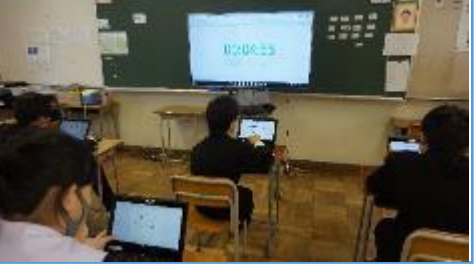

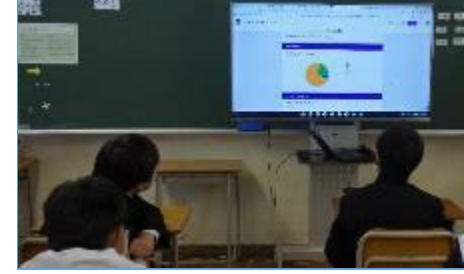

写真 1 例題に取り組む様子 ファンション 写真 2 課題に回答する様子 マンラン 写真 3 結果をふりかえる様子

#### **児童生徒の反応や変容**

・自分で決めることが苦手な生徒が、答えを選択することができた。また、自分の考えを言葉で表現することが苦手な生徒が、理由を話すことができた。

# **授業者の声~参考にしてほしいポイント~**

挙手して答えるようにすると、恥ずかしさや迷いにより、多数派の意見に合わせてしまう生徒や意見を伝えない生徒がいる。タブレット PC では、周りの意 見に流されず、自分の意見や決定したこととして、選択をすることができる。選んだ結果、「自分とは違う見方があること」「自分と同じ考えをする人がい ること」を知ることが他者とコミュニケーションをとるための力になると考えた。